- 1 **Title:** Operationalizing an open-source dashboard for communicating results of wastewater-
- 2 based epidemiology
- 3 **Short Title:** An open-source dashboard for wastewater-based epidemiology
- 4 **Authors:** Dustin Hill<sup>1\*</sup>, Chris Dunham<sup>2</sup>, David A. Larsen<sup>1</sup>, and Mary Collins<sup>3,4</sup>,
- 5 *Affiliations*
- 6 1. Department of Public Health, Syracuse University, Syracuse, NY, USA
- 7 2. School of Information Studies, Syracuse University, Syracuse, NY, USA
- 8 3. School of Marine and Atmospheric Sciences, Sustainability Studies Division, Stony
- 9 Brook University, Stony Brook, NY, USA
- 10 4. Institute for Advanced Computational Science, Stony Brook University, Stony Brook,
- 11 NY, USA
- 12 **\*Corresponding author**
- 13 Dustin T. Hill, [dthill196@gmail.com](mailto:dthill196@gmail.com), [dthill@syr.edu](mailto:dthill@syr.edu)
- 14 **Present/permanent address**
- 15 430B White Hall, 150 Crouse Dr, Syracuse NY, 13244
- 16 **Acknowledgements**
- 17

# 18 **Funding statement**

- 19 This project was supported by the CDC's Environmental Public Health and Emergency
- 20 Response Program, NYS Unique Federal Award Number NUE1EH001341 (NYS Environmental
- 21 Public Health Tracking Network Maintenance and Enhancement to Accommodate Sub-County
- 22 Indicators). This project also received support from the SUNY Discovery Challenge grant.
- 23

25

### 26 **Abstract**

27 COVID-19 saw the expansion of public health communication tools to manage and inform the 28 pandemic as it evolved. While the utility of these tools is important in and of itself, it was also 29 the case that during this time experts honed the effectiveness in a near real-time fashion. One 30 tool that saw extensive use was the public health dashboard, web-based visualization tools that 31 communicate information to users in quick and easy to read graphics. Dashboards were widely 32 used prior to the pandemic in many fields, but COVID-19 saw expanded use and increased 33 development. To date, dashboards have become an important and part of many public health 34 surveillance programs around the world helping decisionmakers use data on a wide variety of 35 topics including, but not limited to caseloads, hospitalizations, and to find out environmental 36 surveillance results from testing wastewater. Wastewater surveillance provides community-based 37 and spatially relevant data on disease transmission and trends within communities, making it an 38 excellent candidate for dashboard development to improve understanding and use of the data to 39 inform disease dynamics. We developed a dashboard for New York State's wastewater 40 surveillance program using open-source, reproducible web programming software. In just two 41 months from September 2022 and November 2022, our dashboard received over 8,000 unique 42 visitors with visits lasting an average of less than two minutes each. The dashboard we 43 developed has been useful for informing COVID-19 response in New York and our methods can 44 be adapted to other programs and pathogens. We provide descriptions of how the dashboard was 45 developed and maintained, in addition to specific guidance for reproducing our dashboard in 46 other areas and for other pathogens. The dashboard methods we present use the open-source

47 program R, however, the methods can be used in other programs by researchers and institution

48 seeking to develop public health communication tools.

49 **Keywords**: COVID-19, public communication, data sharing, dashboard, R Shiny

50

51

### 52 **1 Introduction**

53 Surveillance of infectious diseases provides information on the current burden of disease, 54 trends in transmission, and can help identify outbreaks (1). During the COVID-19 pandemic, 55 wastewater-based infectious disease surveillance (wastewater surveillance) gained increasing 56 popularity (2–4). Decision-makers rely on the improved understanding that wastewater 57 surveillance data provide in their response to the COVID-19 pandemic, including planning the 58 locations of vaccination clinics (5). Data collected through wastewater surveillance can be 59 presented in different ways to communicate risk to institutional and public decisionmakers, but 60 there is no clear consensus on the most effective visualization methods (6). In emergent 61 infectious disease situations, real-time data collection and reporting, using straightforward 62 visualizations that communicate risk in a way relevant to decisionmakers and the public (6). 63 Online dashboards are convenient as a tool to show these visuals, and the COVID-19 pandemic 64 has seen their widespread deployment.

65 COVID-19 emerged just as a data revolution was occurring in public health (7). Over the 66 past decade, public health has increasingly provided data back to the public (8,9). Dashboards 67 have become a preferrable way to make sense of large data that are being collected in real-time 68 (10). These dashboards communicate a variety of public health issues such as comparing disease 69 burden between different geographies (11). While dashboards have existed in the field of public

70 health for several years, their emergence as a mainstream method to quickly communicate data 71 came of age during the pandemic and emergency response efforts (12). COVID-19 dashboards 72 arose from numerous coalitions eager to support the pandemic both in part due to increasingly 73 accessible software and also because COVID-19 data were made readily available (13). In the 74 initial stages of the pandemic, the public largely relied on the Johns Hopkins dashboard that 75 scraped case counts from multiple government sites (14). Over time, national and state health 76 departments, non-governmental organizations, and even private citizens created dashboards that 77 pulled data from multiple data streams including clinical data, such as case counts, 78 hospitalizations, and deaths (14,15), as well as data from wastewater surveillance (2,16). Some 79 dashboards that have been developed serve the purpose of visually displaying data and trends to 80 users without providing prescriptive action to respond to different situations (17) while others 81 focus on forecasting changes in disease transmission (18). 82 Pairing wastewater surveillance with dashboards can provide decision-makers and the 83 public with timely data reporting that are not biased by case counts — a key advantage of 84 wastewater surveillance (19,20). More specifically, as at-home test kits increase in popularity, 85 treatment seeking behavior becomes more variable, and there is an increase in immunity 86 resulting in a potential decrease symptoms in symptoms, there is a decline in the reliability of 87 clinical data. At this point in time, SARS-CoV-2 transmission (21). At its heart, wastewater 88 surveillance is a community-level measure. Therefore, wastewater surveillance dashboards 89 should communicate spatially relevant data on community health dynamics (22) with wastewater 90 surveillance results providing individuals, communities, and public health officials with 91 important information needed to make decisions to address the spread of disease like where to 92 hold vaccine clinics (23). While numerous wastewater surveillance data dashboards have been

93 created around the world and supervised by different organizations such as local governments 94 (24) and universities (25), most lack reproducibility and the flexibility to be applied to other 95 pathogens. In our view, this is a missed opportunity because these tools should not remain in use 96 only during present crises but should be able to be applied to potential new threats. 97 Herein we present a process for developing and maintaining a customizable dashboard 98 through free open-source software and reproducible methods that can be applied to any pathogen 99 or chemical surveilled in wastewater. We use New York State's surveillance of SARS-CoV-2, 100 the virus that causes COVID-19, as our example pathogen. We discuss the metrics developed 101 that communicate the state of transmission in different sampling locations including current alert 102 levels, trends in the data indicating where transmission might be going, and geographic locations 103 for all sampling points. We conclude with a discussion of the New York State dashboard's 104 strengths and limitations as well as future directions for our tool and how it can be adapted to 105 address other public health concerns. 106 **2 Methods**

#### 107 *2.1 Selection of software and web services*

108 We considered a variety of different dashboard development software, however, our team 109 used the R coding language (26) and R Shiny package (27) to build the final dashboard. R Shiny 110 was selected because it is open source, easily shareable, and widely used by our team members, 111 including the research scientists handling wastewater data. This helped streamline the translation 112 of the methods used for analysis into visuals suitable for a dashboard. In addition, the use of R 113 allowed for rapid dashboard development that took advantage of our team's skillset. For a full 114 list of all R packages used and their purpose, please see Table 1.

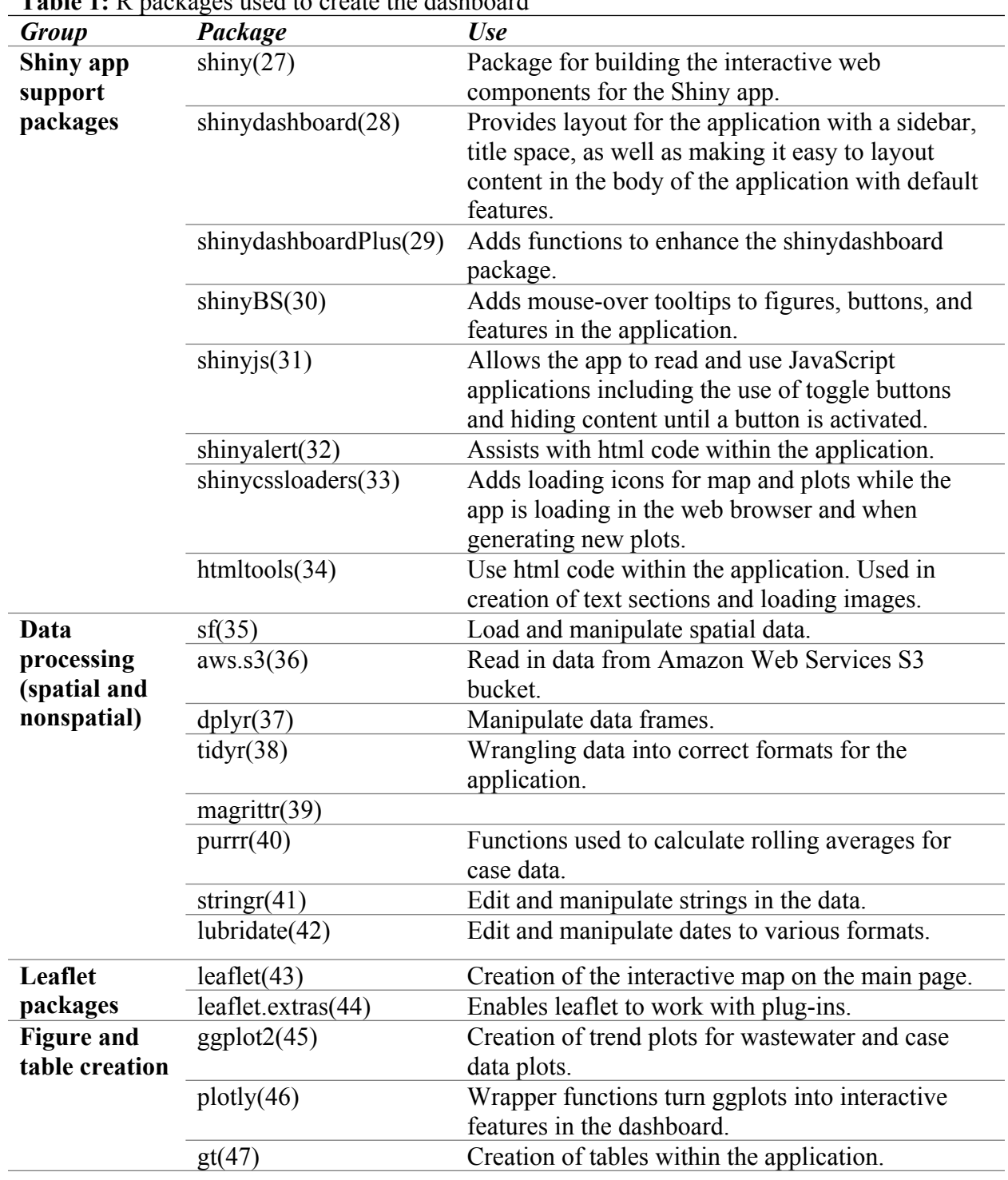

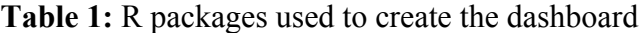

# *2.2 Database inflow and management*

 Laboratory testing results are delivered daily by email to a shared email inbox dedicated to this purpose. To support this project, we set up a dedicated "inbox" for laboratory testing results using the OneDrive service from Microsoft. Permission to update the inbox is provided to laboratory operators only. Similar to email, a script processes any new inbox files at regular intervals, including moving processed CSV files out of the inbox and into permanent storage. Email was kept in place because it provides a record of the chain of custody and redundancy. For storage of processed laboratory testing results, we chose to use RSQLite [\(https://cran.r-](https://cran.r-project.org/web/packages/RSQLite/index.html) [project.org/web/packages/RSQLite/index.html\)](https://cran.r-project.org/web/packages/RSQLite/index.html), an R package that interfaces with the free and widely-used SQLite database software (https://www.sqlite.org/index.html). SQLite allows single-file storage of an entire database, which is helpful for backing up and sharing records. Backup copies of this database and CSV lab reports are stored on an Amazon Simple Storage Service (Amazon S3) "bucket." Amazon S3 buckets are secure cloud object storage instances which can be managed programmatically using the R package aws.s3 (36). Amazon S3 API "keys" used by aws.s3 functions are managed on the Amazon Web Services (AWS) console and can be configured for specific use cases, such as providing read-only access to a bucket or a single object within a bucket. Quality checking steps, such as ensuring the reported testing values are within an expected range, are performed at the time of processing laboratory reports for database storage. Records that do not meet quality control standards are automatically flagged 136 for further review and kept from wider dissemination until approved. Laboratory testing results are delivered as soon as laboratory testing is complete. Therefore, the data feeding the dashboard is updated frequently, requiring a remote connection to

the database. Rather than set up a fully remote database, which requires another layer of

 administration, we decided to leverage the Amazon S3 API and the small size of the data needed to run the dashboard. Code embedded in the dashboard to run at startup will transfer and store 142 locally processed files in RDS format — a highly compressed file format native to R — only when updates to the database have been made. This code sends an API call to the S3 bucket, requesting a list of all objects in the bucket and the last time each was modified. The API call checks the modification time of the S3 instance of the dashboard data against the last locally stored copy of that data. If the S3 data were created more recently, an API call to transfer the S3 version to dashboard location is made and the new data is loaded into memory for the dashboard to use for that session. The effort to only transfer updated data, rather than the entire database, reduces latency for the dashboard user, as well as decreases cost by limiting the amount of data transferred by the API each month. An alternative to this process would be to transfer data at regular intervals only, but we chose continuous data upload to get as close as we could to real-time dissemination of results.

153 *2.3 Data preprocessing*

154 Once data are organized and safely stored, the next step is to preprocess the data for use by 155 the R Shiny application. We use two primary metrics in the New York State wastewater 156 surveillance network, as described below. Any metrics of interest can be calculated. These 157 metrics are calculated each time new data are deposited in the AWS server (AWS S3 bucket) and 158 the application detects new data. Once the trend and alert metrics are calculated and stored on the 159 server, the dashboard can report them to the user for each location a sample was taken by linking 160 to the correct geography.

161 Each wastewater sample is linked to the geographic location it was sampled from and these 162 are mapped on the main page of the dashboard. Wastewater data are community-level samples

163 and therefore do not reveal any information about individuals making presentation of the spatial 164 information related to the results appropriate without infringing on individual privacy. The 165 spatial data we link to are the geographic coordinates of the sampling location and the sewershed 166 from where that the sample is drawn (the combined area of all sewers linked up to the plant and 167 sampling location). The sewershed is displayed in the map with simplified geometry to increase 168 performance and speed of the dashboard.

169 To provide context for the wastewater data, case and test positivity data are loaded 170 directly into the application through an API call to New York State's COVID-19 database 171 ([https://coronavirus.health.ny.gov/covid-19-testing-tracker\)](https://coronavirus.health.ny.gov/covid-19-testing-tracker). Case counts per county are 172 displayed alongside wastewater results for the county as well as with rolling averages for active 173 cases and test positivity per day. These data, while limited due to underlying biases, show that 174 trends in wastewater commonly follow the trends in case data providing a visual link for users. 175 The last set of data used in the dashboard are spatial layers for counties, sewersheds, and 176 wastewater treatment plants. County boundaries were obtained from the U.S. Census Tiger/Line 177 shapefiles database (48) and sewershed boundaries were drawn as part of a separate data 178 collection effort (49). Wastewater treatment plant coordinates were downloaded from the New 179 York State Department of Environmental Conservation (DEC) website (50). All data are linked 180 to the sampling point and sewershed boundary, which allows users to focus on the data for their 181 community.

182 *2.4 Public health metrics*

183 To communicate transmission dynamics, we chose to communicate two metrics: alert 184 levels of SARS-CoV-2 detected in wastewater and trends in detection. Alert levels were based 185 on three categories that were found in previous research to correlate highly with geocoded case

186 counts within the sampling areas (51). Trends were calculated using a two-week linear trend of 187 the change in wastewater results over time. By providing the quantity of wastewater detections 188 of SARS-CoV-2 alongside the trend, users can see where a community is currently at regarding 189 estimated levels of the virus and whether transmission is increasing or decreasing soon.

190 *2.5 R Shiny Code*

191 *2.5.1 Shiny Dashboard*

192 R Shiny is a package that uses R code to build interactive web applications(27). We used 193 the package shinydashboard (28) to provide a preset structure to the dashboard including the 194 initial layout. The base layout of shinydashboard includes a header, sidebar, and main body that 195 can be filled with interactive content for the users. This template reduced some of the hardcoding 196 necessary create these additional features.

197 *2.5.2 Leaflet*

198 One of our main aims was to adequately communicate the spatial coverage of the 199 surveillance network in New York to both show our extent, but also to support a diverse user 200 group. For example, users come from different areas (e.g., counties, cites) and while being able 201 to see the entire state is important, it was also important that we support a more granular view for 202 those looking for information of most relevant to their locations. The main page of our dashboard 203 with a Leaflet map using the R package Leaflet (43). Leaflet is interactive map-making software 204 designed for use with many coding languages and the interface is simple and easy to use by 205 dashboard visitors. Leaflet also includes built in features allowing users to set the zoom level, 206 move the map view in different directions, and click map locations to get more information. The 207 information presented on a map click can be customized in the dashboard, which allowed our 208 team to add important information to points of interest such as SARS-CoV-2 detection level and

209 trend as well as metadata about the treatment plant sampling location including estimated 210 population served. Leaflet can work with Environmental Systems Research Institute or ESRI 211 shapefiles as well as table data with geocoordinates. The majority of user interaction on our 212 dashboard is via the Leaflet map, which lets users click locations of interest to then learn more 213 about detection level and trends for that location. This gives the user the ability to navigate to 214 anywhere in New York. increases the potential user population to be anyone within the state of 215 New York.

216 Trend plots

217 We built trend plots using the R package ggplot2(45) and made interactive using the R 218 package plotly (46). The plotly program can be applied to static plots to make them interactive 219 and increases their usability for interactive dashboards. By making the trend plots interactive, we 220 let the users view all the data over time for their region and manipulate the plot to view specific 221 time periods in which they are interested.

222 *2.5.3 Interactivity*

223 The dashboard's Leaflet map has many interactive elements, which lets users select points 224 and regions of interest where wastewater sampling is occurring. When users select points on the 225 map counterpart trend plots are updated that correspond to the point. In addition, different trend 226 plots are available to the user and selectable via sidebar radio buttons.

227 *2.5.4 Code management*

228 The R source code is a collaborative effort and is shared and managed in a GitHub 229 repository to ensure version control. GitHub is very common code sharing management option 230 used for version control of development-related files. It also allowed for formal code 231 collaboration practices. The current repository is private due data sharing restrictions, however, a

- 232 duplicate repository with the raw code is publicly accessible from this link
- 233 (<https://dthill196.github.io/SARS-2-Dashboard-Tutorial/>). The duplicate repository includes all
- 234 the code used to generate the dashboard as well as supporting data.
- 235 *2.6 R Shiny Server*

236 The dashboard is hosted on shinyapps.io, an app hosting service. This service comes with 237 different payment tiers for support. We selected shinyapps.io for hosting because it gave use the 238 greatest freedom for managing the dashboard and code allowing us to freely update the source 239 code when necessary. . In addition, shinyapps.io allows users to create as many hosted apps as 240 desired so, we were able to establish a private, staging environment. The staging environment is 241 accessible only to invited users and allows us to test development innovations before going live. 242 Web analytics 243 To evaluate dashboard viewership, we ran a summary of views and use using Similar Web

- 244 ([https://www.similarweb.com/\)](https://www.similarweb.com/). Similar Web is a for-profit service that summarizes website
- 245 usage and provides some limited data for free to users. We obtained a summary of site visits
- 246 between the months of September and November 2022 as well as basic information about how

247 long users stayed on the site and what links they clicked on.

- 248
- 249 **3 Resources and code availability**
- 250 All code used to create the dashboard is publicly available at

251 [https://dthill196.github.io/SARS-2-Dashboard-Tutorial/.](https://dthill196.github.io/SARS-2-Dashboard-Tutorial/) In addition, we created a supplemental

- 252 tutorial document to explain the code and its purpose in our dashboard. The live and up-to-date
- 253 dashboard is available at [https://mbcolli.shinyapps.io/SARS2EWSP/#](https://mbcolli.shinyapps.io/SARS2EWSP/).

# 254 **4 Results**

255 We received quantification levels for SARS-CoV-2 and associated data from the 256 laboratories testing wastewater within 24 hours of sample collection, at which point results are 257 processed by Syracuse University, the central location for all data management (Figure 1). The 258 data are then delivered to the AWS S3 bucket where the dashboard code monitors for updates. 259 Once a data update is detected, dashboard figures are updated to display the latest results. Time 260 from sample collection to reporting to the dashboard was 60 hours or less for most locations

261 from day zero for sample collection to day three after sample collection.

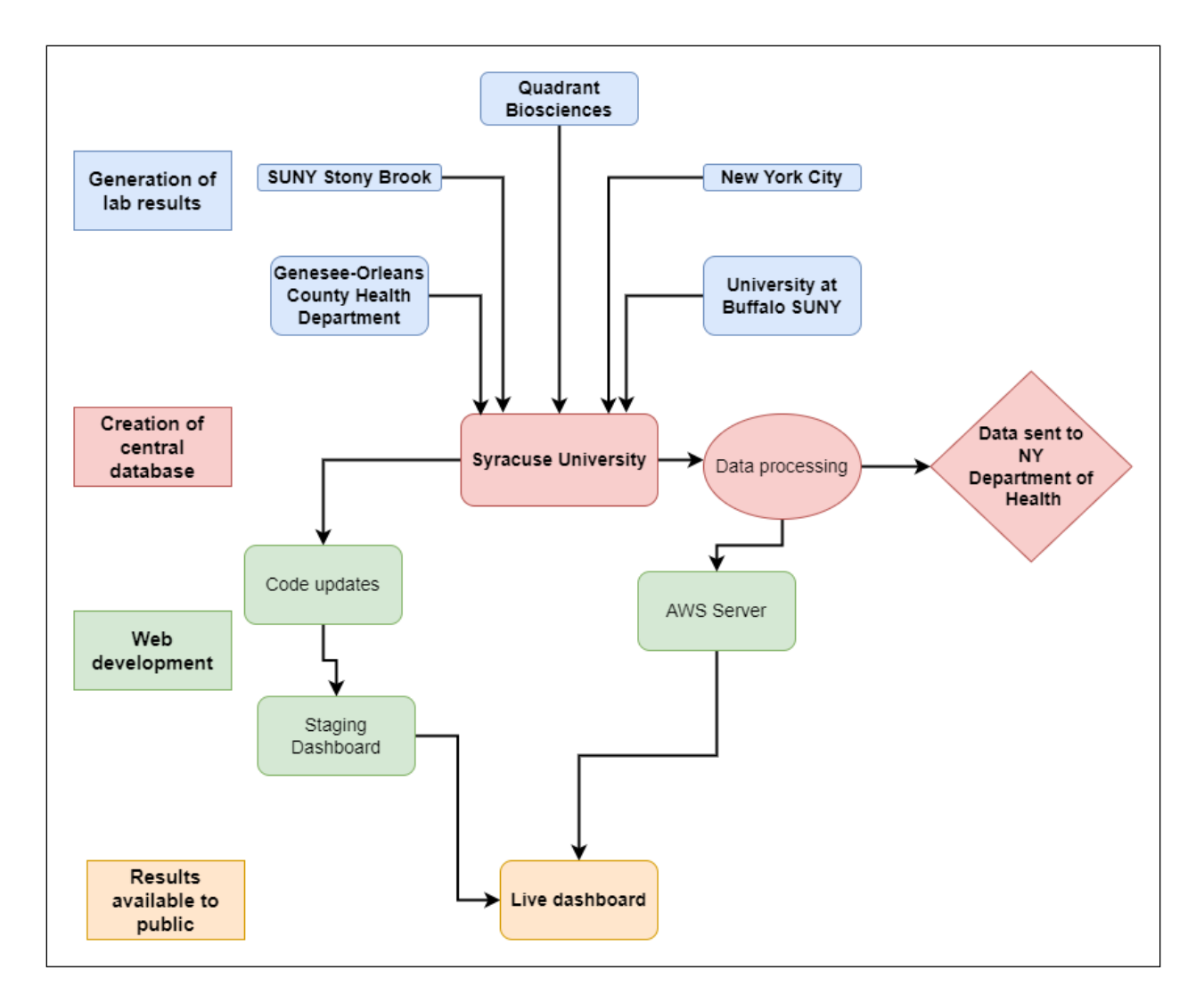

262

263 **Figure 1** Dashboard workflow. Wastewater samples are processed by participating laboratories. 264 Resulted data is then sent to Syracuse University for processing, management, and upload to the 265 AWS S3 bucket before being published to the dashboard. Processed data are sent to the New 266 York State Department of Health for submission to the National Wastewater Surveillance 267 System (24).

268

269 Displayed on our Leaflet map, we link each wastewater sample to its sampling location

270 allowing users to click on a geography of interest and show tailored results (Figure 2). Local

- 271 leadership in that jurisdiction can use these data to make public health decisions such as
- 272 recommending vaccination (52) and the public can use these data to guide their level of social
- 273 interactions. Further, the interactivity of the Leaflet map lets users choose where they want to
- 274 examine results, increasing the relevance of the dashboard to many different users such as media
- 275 outlets seeking to communicate local conditions to users like in Ithaca, NY (53). Trends in
- 276 detection were linked to each sample location and inform the relevant community about disease
- 277 transmission dynamics in that area.
- 278

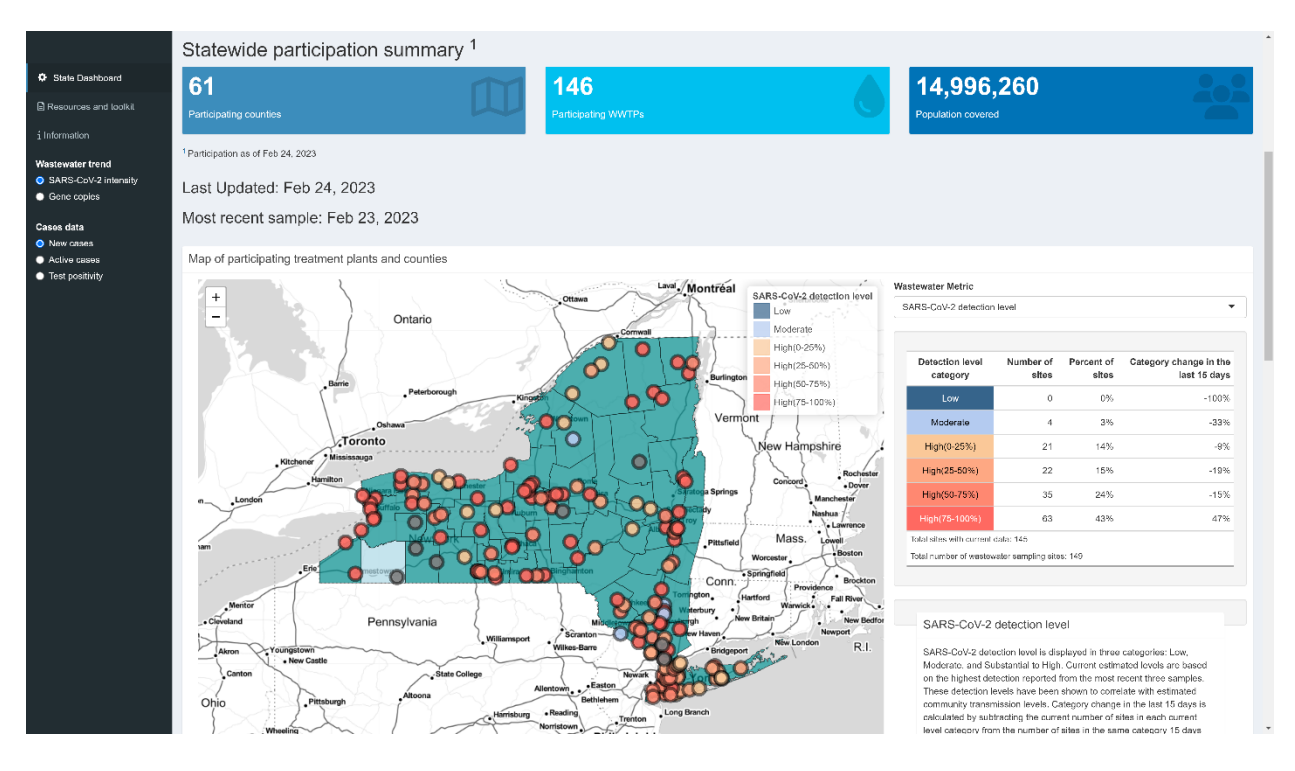

280 **Figure 2:** Screenshot of the dashboard landing page showing the Leaflet map on the landing 281 page. Users can select locations by clicking around the map and zoom in to view more detail 282 about a sampling location most relevant to their interests. The map can display different metrics, 283 including current trend and detection levels using a dropdown on the top right.

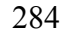

285 Detection levels are displayed to viewers in three categories: Low, Moderate, and High

- 286 (high is further broken down into four quantiles for high levels determined by quantifiable
- 287 detections of SARS-CoV-2). Each of these categories corresponds to CDC categories for
- 288 community transmission prior to February 2022, which were low transmission (< 10 weekly
- 289 cases per 100,000 population), moderate transmission (10-49 weekly cases per 100,000

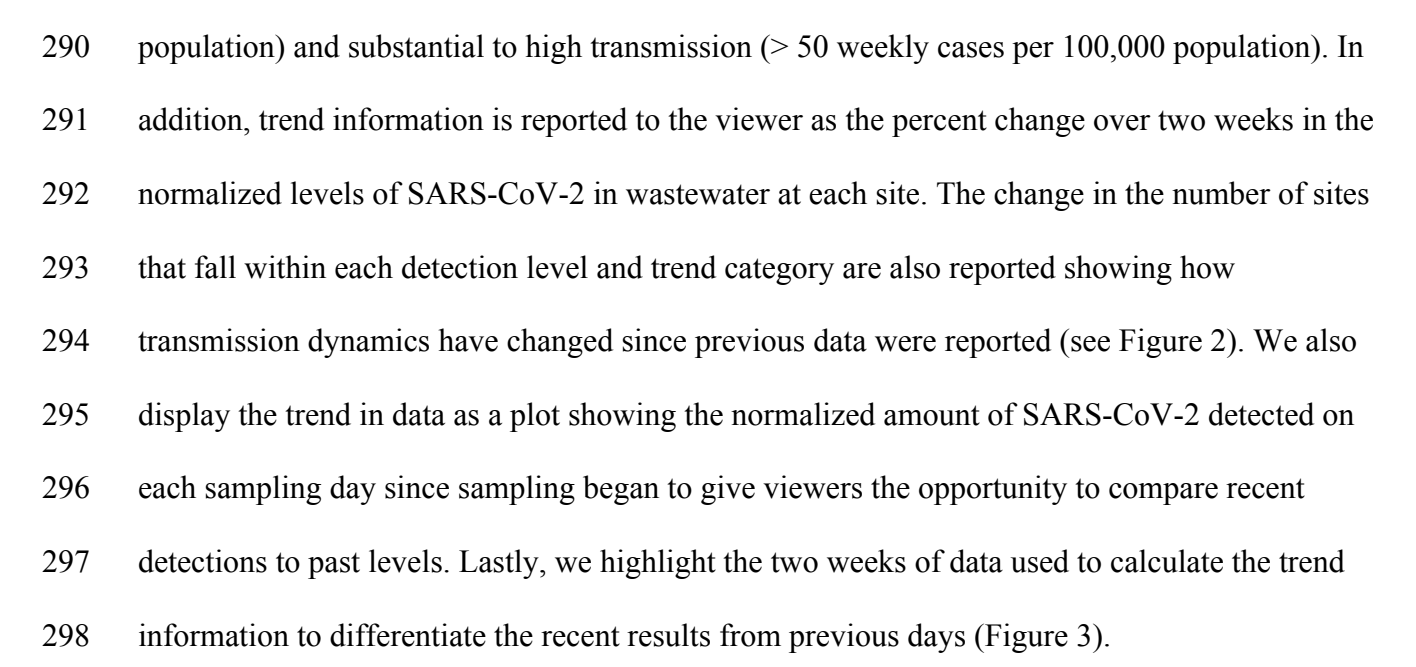

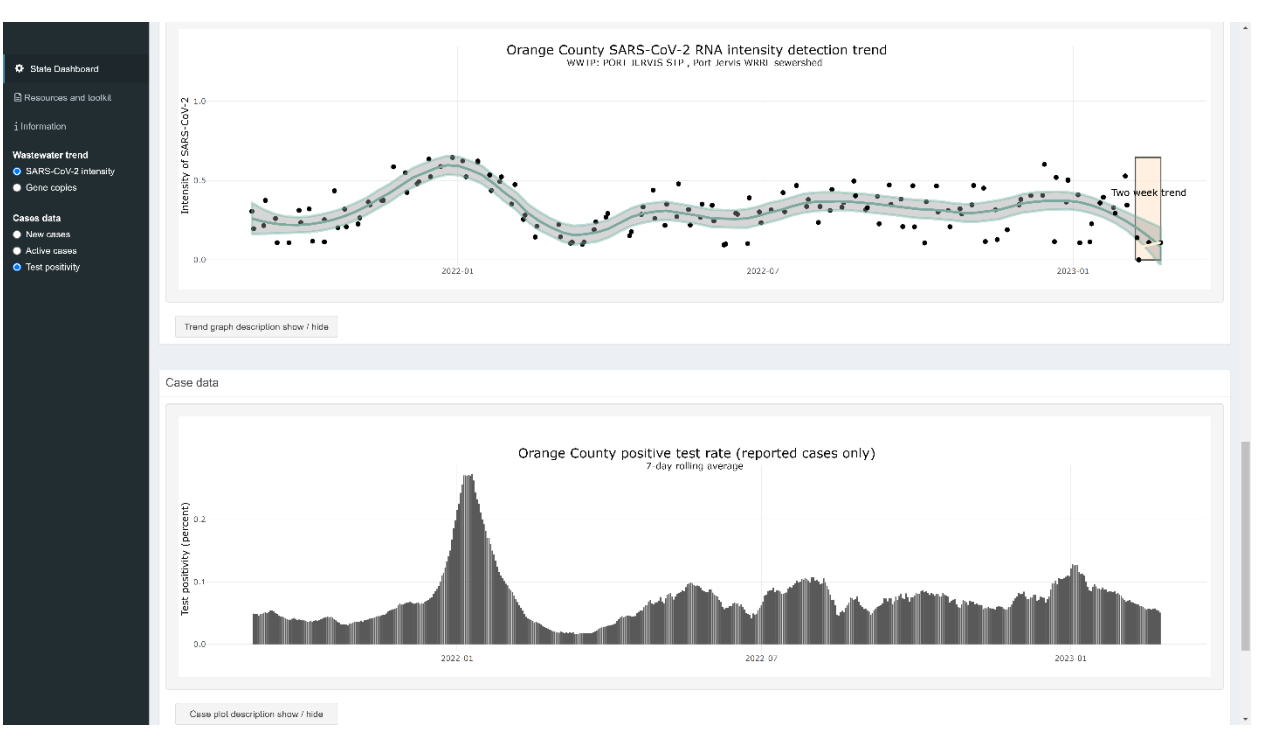

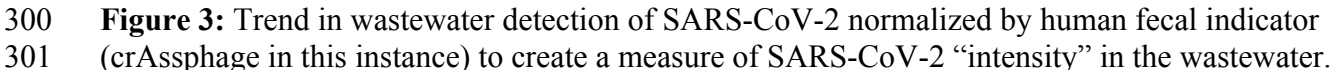

- 302 Intensity follows active case trends very closely.
- 303
- 304 All data are reported at the sampling site-level (the wastewater treatment plant) and users
- 305 can "zoom in" to areas of the Leaflet map that show the borders of the treatment plant's
- 306 sewershed (Figure 4). This provides important spatial context for the users and shows what
- 307 communities are contributing to the data shown.

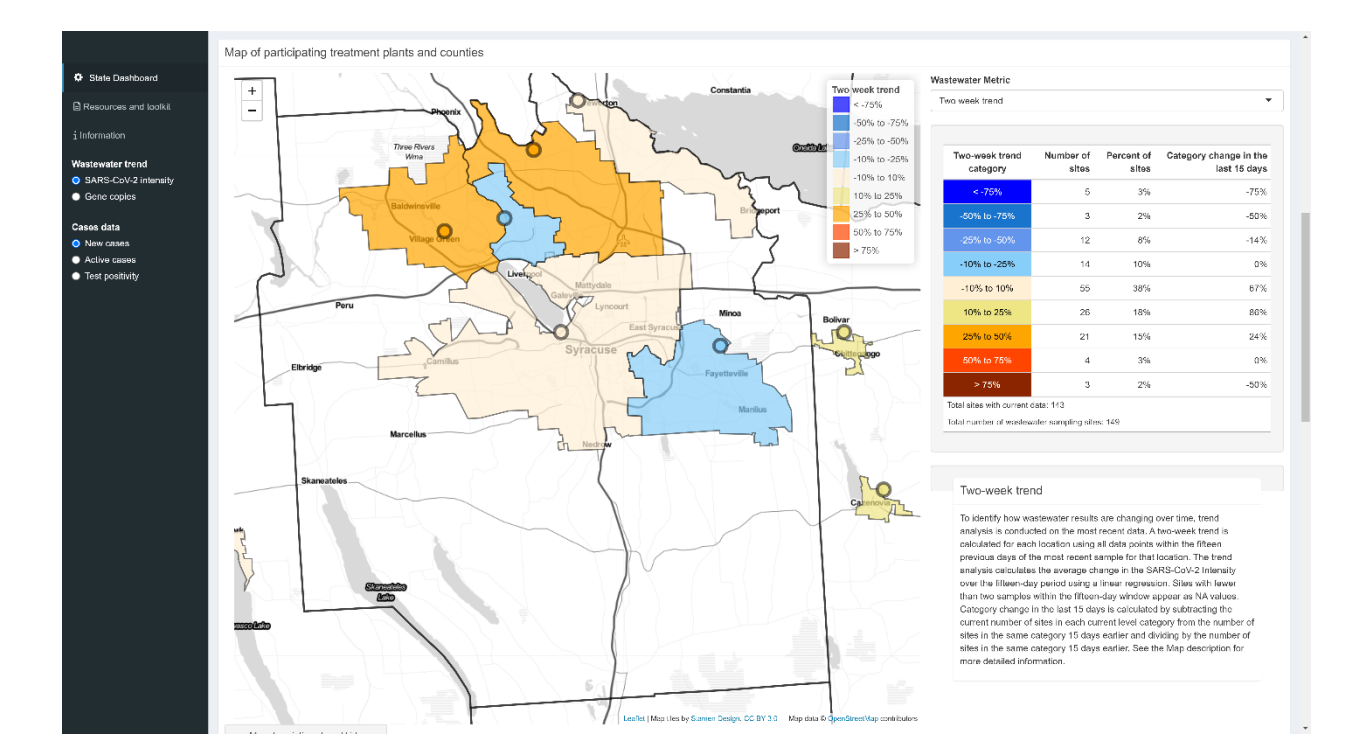

#### 309

310 **Figure 4:** Sewershed level zoom on the Leaflet map with outlines for each treatment plant's 311 service area and associated trend information.

312

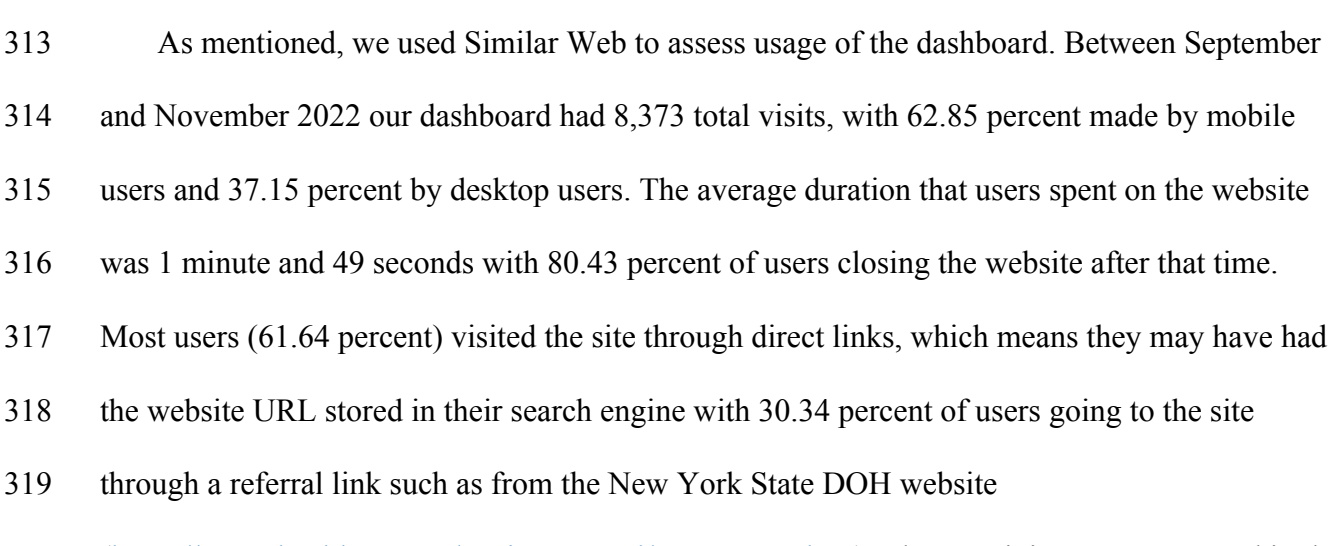

320 (<https://www.health.ny.gov/environmental/wastewater.htm>). The remaining users captured in the

- 321 report linked to the site from social media (4.28 percent) or organic searches (3.73 percent).
- 322 Users further engaged with links provided on the dashboard including links to New York State's

323 health data website and the CDC's National Wastewater Surveillance website.

#### 324 **5 Discussion**

#### 325 *5.1 Dashboards as public health communication tools*

326 Public health problems such as COVID-19 require timely reporting of data, information on 327 geographic extent of risk, and information on trends to give users the tools they need to make the 328 best decision for their situation. Dashboards are one tool that New York State selected for 329 collecting and disseminating wastewater surveillance data to manage the spread of COVID-19 in 330 the state. Trend and current state of disease are two of the essential components of infectious 331 disease surveillance that we present to users (1). Feedback from local health departments to our 332 development team included interest in understanding the trends presented and how they could 333 communicate them to the public. Decisions made by public health officials in different counties 334 across New York State that were informed by the dashboard include putting out press releases on 335 current trends from wastewater(52,53) and crafting public health messages about wastewater 336 (54).

337 Using R Shiny, we were able to develop and maintain a public dashboard useable by 338 different areas and individuals in New York State that is timely, provides information of 339 geographic relevance and significance, and conveys key metrics about infectious disease 340 transmission including trends. The use of the R coding language makes the dashboard easy to 341 update over time with the development of new analyses by the scientific team. The dashboard is 342 flexible and versatile and we anticipate that its infrastructure will be well suited to support of 343 data visualization and risk communication for future public health concerns.

344 Based on visitor data to the website, we know that users spend an average of less than two 345 minutes on the dashboard page. These results suggest that graphics on the dashboard must be 346 easily interpreted and users are obtaining the information they need quickly. This short time span 347 is important to keep in mind for future development to make sure new graphics are not overly 348 complex and retain the same ease-of-use in the present dashboard. Further, most users arrive at 349 the website through a direct web link (a bookmarked URL). These users are most likely public 350 health officials or treatment plant operators that were provided the link to the dashboard as part 351 of their onboarding procedure so they can get continuous abouts about their county's 352 surveillance status. This means that most users of the dashboard are members of the network or 353 affiliated with local health departments. Still, a little over thirty percent of users arrived at the 354 site from a referral link from the New York DOH website, meaning that there are still new users 355 arriving at the page. Such referral links are important for ensuring the public can find the 356 dashboard. In addition, our low number of links from social media might suggest that more work 357 could be done to "spread the word" about the dashboard and what how it can be used. 358 It is important to note that dashboards, due to their flexibility and customizability, can 359 literally show whatever data the creators desire. While this flexibility can be a powerful public 360 health tool, it also means that they are potentially biased toward the skills, interests, and fields of 361 the interests of the designers and owners (12). As such we advocate that dashboard developers be 362 as transparent as possible about data collection and manipulation, with open data availability 363 being a gold-standard (22,55). In addition to designing dashboards to be useful and accurately 364 present public health data to users, developers must consider both the resources and time needed 365 to develop and maintain a dashboard (56) and that dashboards can outlive their usefulness (13). 366 Keeping these factors in mind is an important dashboard managerial effort. For example, over

367 the course of a dashboards useful life it will need regular maintenance, up-to-date metrics, and 368 intervention information and will change over time. Old and outdated information must be 369 actively removed when no longer informative or needed. In the eventual sense the dashboard will 370 need to be properly archived and retired. Such considerations are important for ensuring optimal 371 use of resources while maintaining relevant tools for public health action.

#### 372 *5.2 Application to other pathogens and public health issues*

373 Key steps in the process for building our dashboard to support the COVID-19 response can 374 be applied to other public health concerns. These include data management and storage and the 375 general workflow shown in Figure 1. Different pathogens will have their own nuances that 376 should be considered, and environmental toxins are quite different from infectious diseases. 377 Expert understanding of what the wastewater surveillance data suggest is needed to develop 378 metrics that are ready to be communicated to the public. Once metrics are developed, the data 379 can be prepared and stored in a comparable way that we present, including the use of a readable 380 file on a private data server that R can process and use to update the dashboard code. This is both 381 timely and avoids an individual having to manually publish the dashboard each time new data 382 become available. In addition, many of the features we included in our dashboard can be applied 383 to other public health projects including the Leaflet map and trend graphs.

384 The Leaflet map is important in that is shows the spatial coverage of the project and gives 385 users a clear understanding of the community linked to the sample. This can help with decision-386 making by both public health managers and the public. Data sensitivity is an important 387 consideration when displaying geographic data on a public dashboard. While our project uses 388 community-level samples from wastewater, wastewater surveillance can also be applied at 389 smaller spatial scales, including the building-level. At the level of the building, developers might

390 consider leaving the map out of publicly releases or aggregating the data to higher levels of 391 geography to avoid infringement on privacy. Alternatively, if geographic information is a key 392 facet, then developers might consider a private hosting options or one internal to local health 393 departments. Shinyapps.io does allow one to privately deploy dashboards and only viewable by 394 authenticated users. This can help ensure privacy while also letting key individuals use data to 395 support public health policy and intervention.

396 The trend graphs and user interface we developed are also adaptable to other public health 397 concerns. Substitution of figures and graphics can be done based on the project. What we have 398 built is not prescriptive in any way and R Shiny is flexible allowing new users to modify and 399 improve upon what we have developed.

## 400 *5.3 Lessons learned and future directions*

401 Initial prototype development of our dashboard took two months or approximately 150 402 person hours between two developers. The final dashboard, in its state at the time of this 403 publication, took an additional three months and an estimated 300 person hours spread between 404 three developers. Along the way, we found testing the application before it is published to be 405 essential, and we certainly built off the success of others. Testing the application before it was 406 published was a key component of each stage of development. Our team did not use a staging 407 dashboard initially, and while we were able to prepare and publish the dashboard successfully, 408 subsequent updates did not always move seamlessly to the live dashboard. Introduction of the 409 step for staging the dashboard in a private domain to test its features online became a key and 410 valuable step to avoid live updates that might contain bugs or issues that could hamper users. 411 Another goal we had was to directly transfer data from emails when they entered the inbox. A

412 script could be written to automatically pull CSV attachments from emails to be processed for 413 storage in a database as part of a future effort.

414 Annotation of the code is easy to do in R and makes keeping a record of activity possible. 415 Publishing the code to a GitHub repository allowed our team to collaborate on the code and keep 416 track of changes to maintain version control. R Shiny includes many nested functions and steps 417 that can be difficult to disentangle if they are not clearly identified. Therefore, we took extra 418 steps to indicate the beginning of new function calls and the closing of those same function calls 419 in the code through annotations. This made it easier to see when something started or ended and 420 to find errors in the code when they appeared. One other point for future development and use is 421 to set up web analytics when the dashboard is made live to monitor traffic and use. While we 422 were able to obtain some information after the dashboard was live, having built-in analytics such 423 as through Google Analytics could have provided more immediate and long-term information on 424 visits, usership, and public health reach. Such information is essential if you are to assess the 425 impact of development change effectiveness.

426 The open-source nature of R means that our success is built on the work of others. The 427 resulting dashboard and tutorial we have developed build upon successful code and dashboards 428 that were developed long before COVID-19. This allowed us to focus on tailoring the dashboard 429 to the needs of our specific project rather than having to completely start from scratch or develop 430 our own dashboard layout. Using shinydashboard, Leaflet, and the other packages we list in 431 Table 2 allowed us to take the essential information we wanted to communicate about SARS-432 CoV-2 detection and build a user interface that best communicated the data to different users. 433 The future of our dashboard includes further refinement features we already have and 434 development of new functionality. One step in the dashboard code that we would like to separate

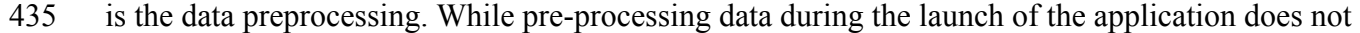

- 436 currently hamper performance, there this step could slow down the dashboard in the future with
- 437 larger datasets. In addition, our dashboard has many of the components identified as standard for
- 438 a dashboard on infectious diseases including providing quantitative results with areas to improve
- 439 such as providing downloadable source data (22,55). The dashboard will change to reflect the
- 440 most up-to-date information and tools that public health practitioners need to manage COVID-19
- 441 and understand wastewater data, including the addition of SARS-CoV-2 sequencing data. The
- 442 reproducible nature of the dashboard that we created will make it instrumental for future
- 443 pathogens and helpful for other groups looking to develop similar tools. Such tools continue to
- 444 grow and evolve, offering new opportunities for public engagement, communication, and action
- 445 to improve public health and community well-being.

#### 446 **6 References**

- 447 1. Murray J, Cohen AL. Infectious Disease Surveillance. International Encyclopedia of Public 448 Health. 2017;222–9.
- 449 2. Pulicharla R, Kaur G, Brar SK. A year into the COVID-19 pandemic: Rethinking of 450 wastewater monitoring as a preemptive approach. Journal of Environmental Chemical 451 Engineering. 2021 Oct 1;9(5):106063.
- 452 3. Polo D, Quintela-Baluja M, Corbishley A, Jones DL, Singer AC, Graham DW, et al. Making 453 waves: Wastewater-based epidemiology for COVID-19 – approaches and challenges for 454 surveillance and prediction. Water Research. 2020 Nov 1;186:116404.
- 455 4. Olesen SW, Imakaev M, Duvallet C. Making waves: Defining the lead time of wastewater-456 based epidemiology for COVID-19. Water Research. 2021 Sep 1;202:117433.
- 457 5. Smith T, Cassell G, Bhatnagar A. Wastewater surveillance can have a second act in COVID-458 19 vaccine distribution. JAMA Health Forum. 2021;2(1):201616.
- 459 6. Crisan A. The Importance of Data Visualization in Combating a Pandemic. Am J Public 460 Health. 2022 Jun;112(6):893–5.
- 461 7. Koch T. Welcome to the revolution: COVID-19 and the democratization of spatial-temporal 462 data. Patterns. 2021 Jul 9;2(7):100272.

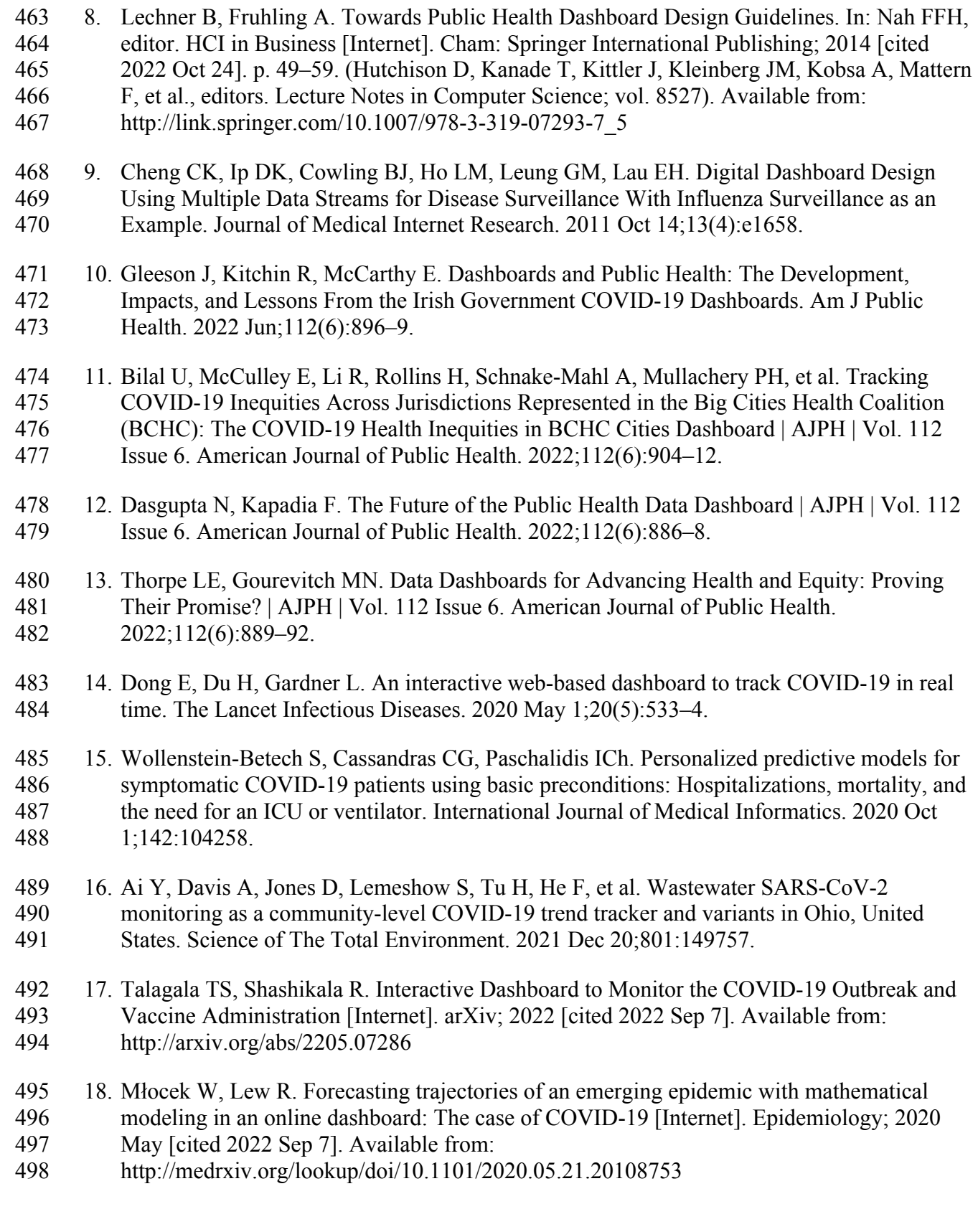

499 19. Sharara N, Endo N, Duvallet C, Ghaeli N, Matus M, Heussner J, et al. Wastewater network 500 infrastructure in public health: Applications and learnings from the COVID-19 pandemic. 501 PLOS Global Public Health. 2021 Dec 2;1(12):e0000061.

502 20. Larsen DA, Wigginton KR. Tracking COVID-19 with wastewater. Nat Biotechnol. 2020 503 Oct;38(10):1151–3.

504 21. Qasmieh SA, Robertson MM, Teasdale CA, Kulkarni SG, Nash D. Estimating the Period 505 Prevalence of Severe Acute Respiratory Syndrome Coronavirus 2 (SARS-CoV-2) Infection 506 During the Omicron (BA.1) Surge in New York City (NYC), 1 January to 16 March 2022. 507 Clinical Infectious Diseases. 2022 Aug 12;ciac644.

- 508 22. Naughton CC, Holm RH, James BP, Smith T. Online dashboards for SARS-CoV-2 509 wastewater data need standard best practices: an environmental health communication 510 agenda [Internet]. medRxiv; 2022 [cited 2022 Sep 7]. p. 2022.06.08.22276124. Available 511 from: https://www.medrxiv.org/content/10.1101/2022.06.08.22276124v1
- 512 23. Kamel Boulos MN, Geraghty EM. Geographical tracking and mapping of coronavirus 513 disease COVID-19/severe acute respiratory syndrome coronavirus 2 (SARS-CoV-2) 514 epidemic and associated events around the world: how 21st century GIS technologies are 515 supporting the global fight against outbreaks and epidemics. International Journal of Health 516 Geographics. 2020 Mar 11;19(1):8.
- 517 24. Kirby AE, Walters MS, Jennings WC, Fugitt R, LaCross N, Mattioli M, et al. Using 518 Wastewater Surveillance Data to Support the COVID-19 Response — United States, 2020– 519 2021. MMWR Morb Mortal Wkly Rep. 2021 Sep 10;70(36):1242–4.
- 520 25. Karthikeyan S, Nguyen A, McDonald D, Zong Y, Ronquillo N, Ren J, et al. Rapid, Large-521 Scale Wastewater Surveillance and Automated Reporting System Enable Early Detection of 522 Nearly 85% of COVID-19 Cases on a University Campus. McGrath J, editor. mSystems. 523 2021 Aug 31;6(4):e00793-21.
- 524 26. R Core Team. R: A language and environment for statistical computing. [Internet]. Vienna, 525 Austria: R Foundation for Statistical Computing; 2021. Available from: https://www.R-526 project.org/
- 527 27. Chang W, Cheng J, Allaire JJ, Sievert C, Schloerke B, Xie Y, et al. shiny: Web Application 528 Framework for R. 2021.
- 529 28. Chang W, Borges Ribeiro B. shinydashboard: Create Dashboards with "shiny." 2021.
- 530 29. Granjon D. shinydashboardPlus: Add More "AdminLTE2" Components to
- 531 "shinydashboard" [Internet]. 2021. Available from: https://CRAN.R-532 project.org/package=shinydashboardPlus
- 533 30. Bailey E. shinyBS: Twitter Bootstrap Components for shiny [Internet]. 2022. Available 534 from: https://CRAN.R-project.org/package=shinyBS

535 31. Attali D. shinyjs: Easily Improve the User Experience of Your Shiny Apps in Seconds 536 [Internet]. R; 2021. Available from: https://CRAN.R-project.org/package=shinyjs 537 32. Attali D, Edwards T. shinyalert: Easily Create Pretty Popup Messages (Modals) in "shiny" 538 [Internet]. 2021. Available from: https://CRAN.R-project.org/package=shinyalert 539 33. Sail A, Attali D. shinycssloaders: Add Loading Animations to a "shiny" Output while It's 540 Recalculating [Internet]. 2020. Available from: https://CRAN.R-541 project.org/package=shinycssloaders 542 34. Cheng J, Sievert C, Schloerke B, Chang W, Xie Y, Allen J. htmltools: Tools for HTML 543 [Internet]. 2021. Available from: https://CRAN.R-project.org/package=htmltools 544 35. Pebesma E. Simple features for R: Standardized support for spatial vector data. The R 545 Journal. 2018;10(1):439–46. 546 36. Leeper TJ. aws.s3: AWS S3 Client Package. 2020. 547 37. Wickham H, Francois R, Henry L, Muller K. dplyr: A Grammar of Data Manipulation 548 [Internet]. 2022. Available from: https://CRAN.R-project.org/package=dplyr 549 38. Wickham H, Girlich M. tidyr: Tidy Messy Data [Internet]. 2022. Available from: 550 https://CRAN.R-project.org/package=tidyr 551 39. Bache SM, Wickham H. magrittr: A Forward-Pipe Operator for R [Internet]. 2022. Available 552 from: https://CRAN.R-project.org/package=magrittr 553 40. Henry L, Wickham H. purrr: Functional Programming Tools [Internet]. 2020. Available 554 from: https://CRAN.R-project.org/package=purrr 555 41. Wickham H. stringr: Simple, Consistent Wrappers for Common String Operations [Internet]. 556 2019. Available from: https://CRAN.R-project.org/package=stringr 557 42. Grolemund G, Wickham H. Dates and Times Made Easy with lubridate. Journal of Statistical 558 Software. 2011 Apr 7;40:1–25. 559 43. Cheng J, Karambelkar B, Xie Y. leaflet: Create Interactive Web Maps with the JavaScript 560 'Leaflet" Library [Internet]. 2022. Available from: https://CRAN.R-561 project.org/package=leaflet 562 44. Karambelkar B, Schloerke B. leaflet.extras: Extra Functionality for "leaflet" Package 563 [Internet]. 2018. Available from: https://CRAN.R-project.org/package=leaflet.extras 564 45. Wickham H. ggplot2: Elegant Graphics for Data Analysis [Internet]. Springer-Verlag New 565 York; Available from: https://ggplot2.tidyverse.org 566 46. Sievert C. Interactive Web-Based Data Visualization with R, plotly, and shiny [Internet]. 567 Chapman and Hall/CRC; 2020. Available from: https://plotly-r.com

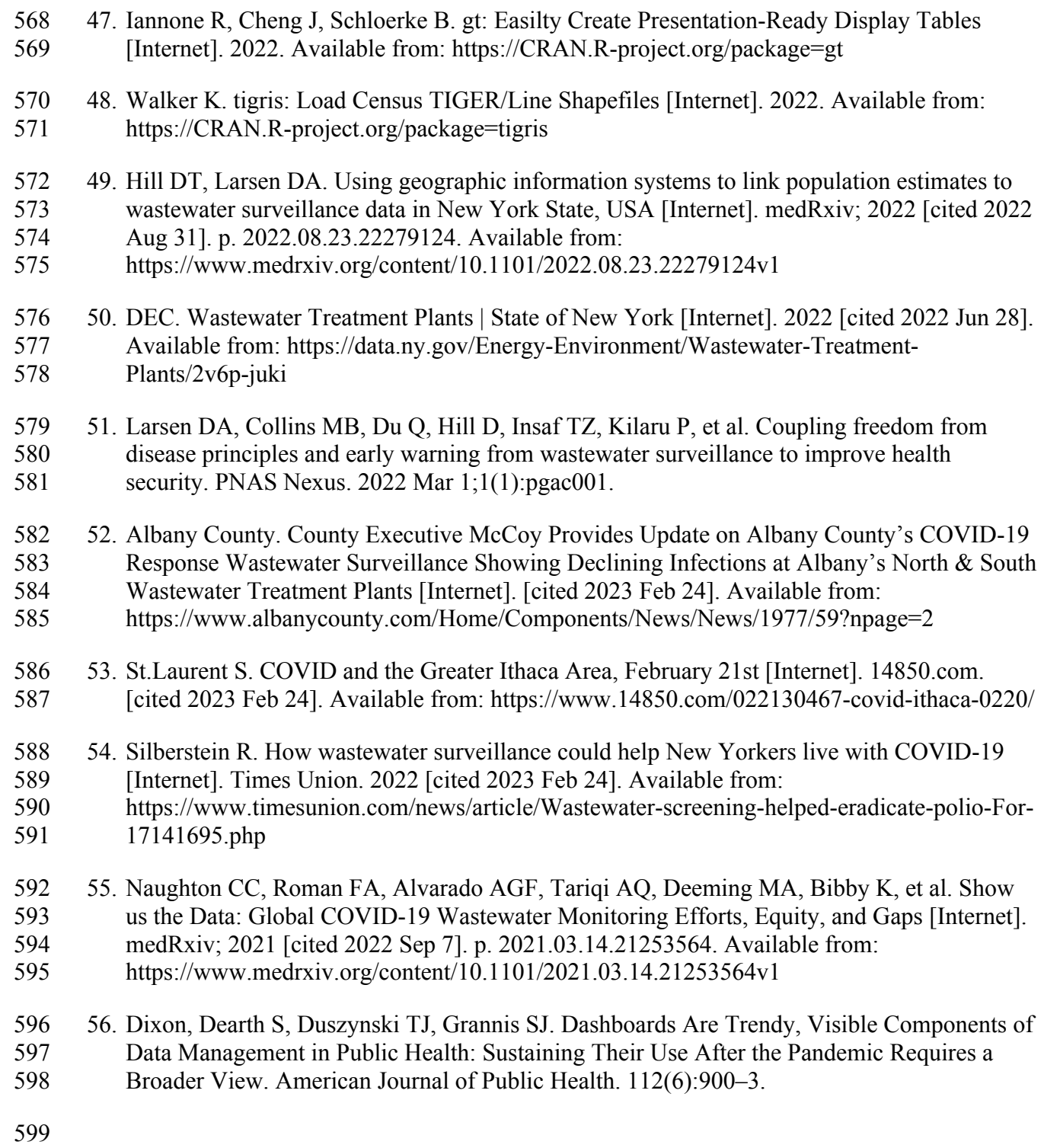

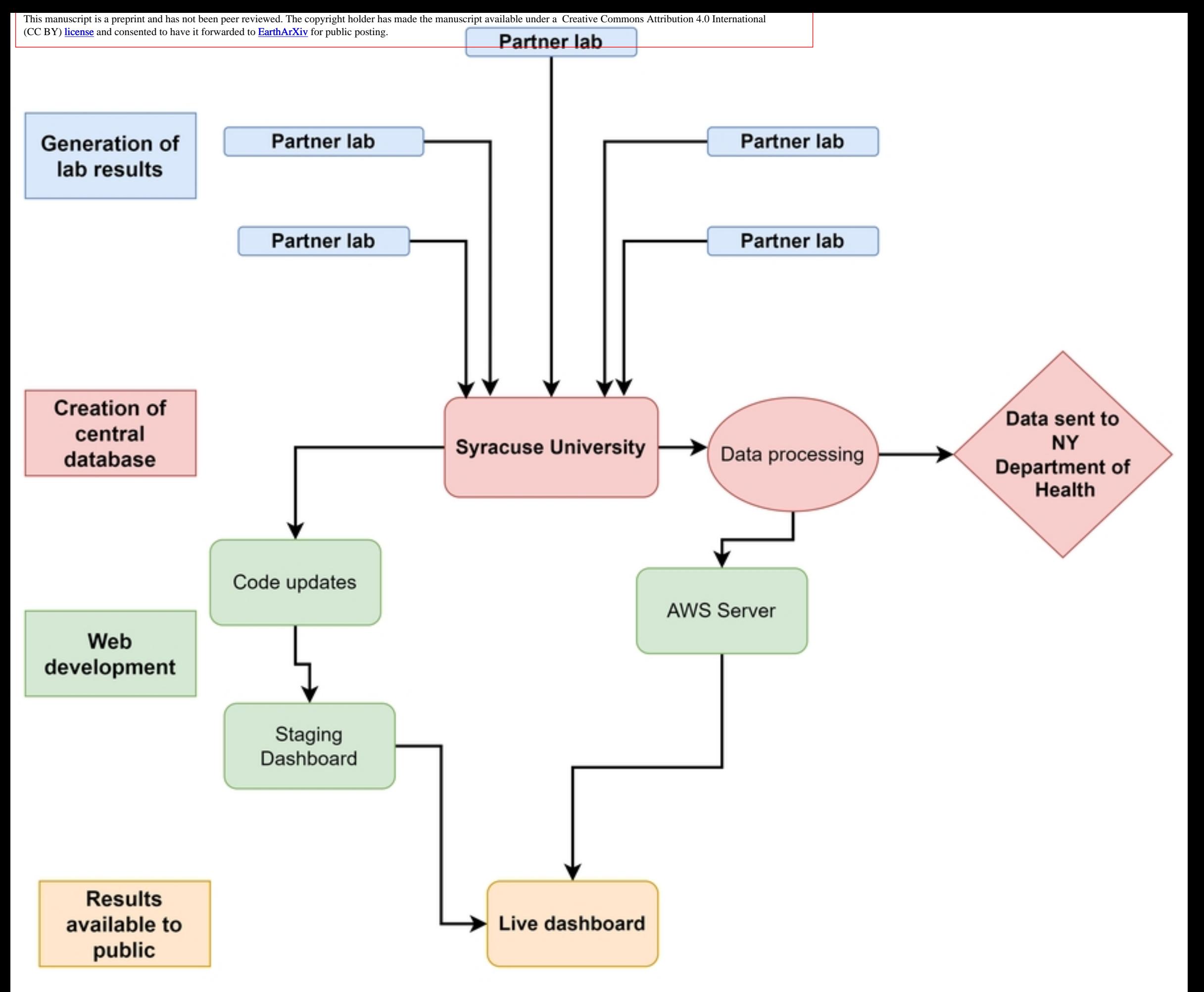

Figure 1

# **O** State Dashboard

Resources and toolkit

{ Information

#### **Wastewater trend**

Gene copies

#### Cases data

- **O** New cases
- Active cases
- **C** Test positivity

# Statewide participation summary 1

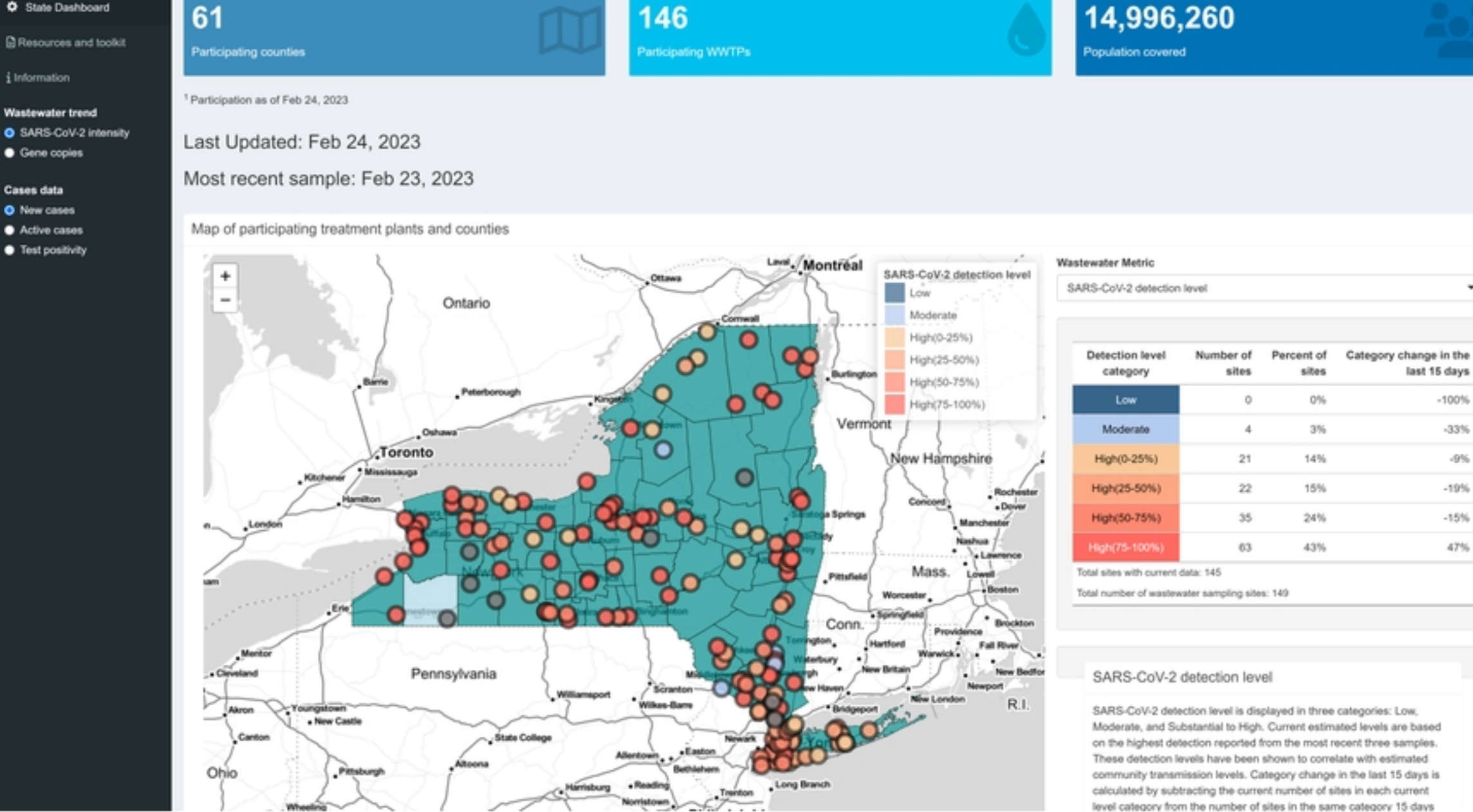

# Figure 2

٠

 $-100\%$ 

 $-33%$ 

 $-9\%$ 

 $-19%$ 

 $-15%$ 

47%

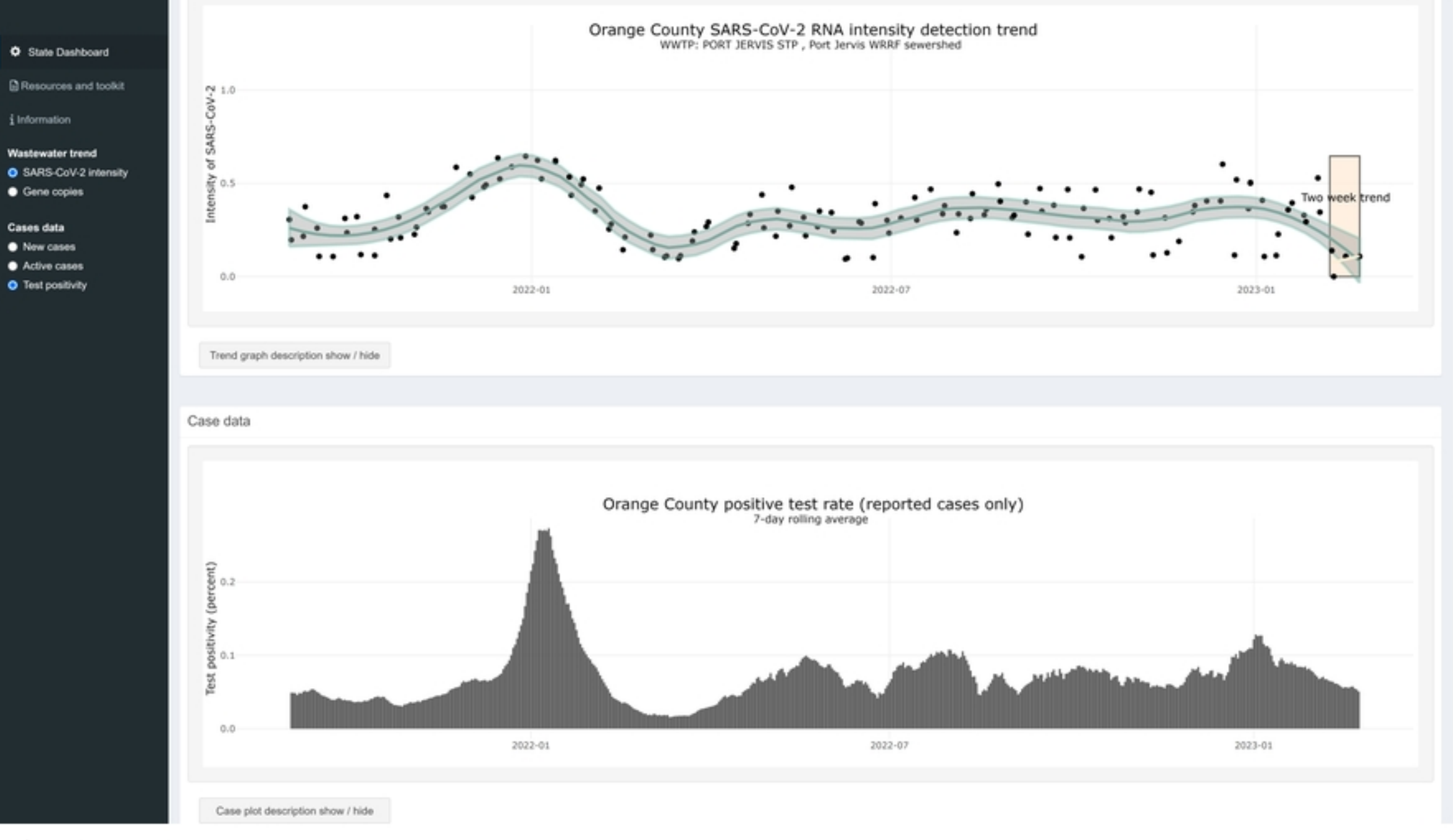

Figure 3

Map of participating treatment plants and counties

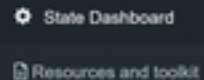

i Information

#### **Wastewater trend**

- G SARS-CoV-2 intensity
- Gene copies

#### Cases data

- O New cases
- Active cases **C** Test positivity

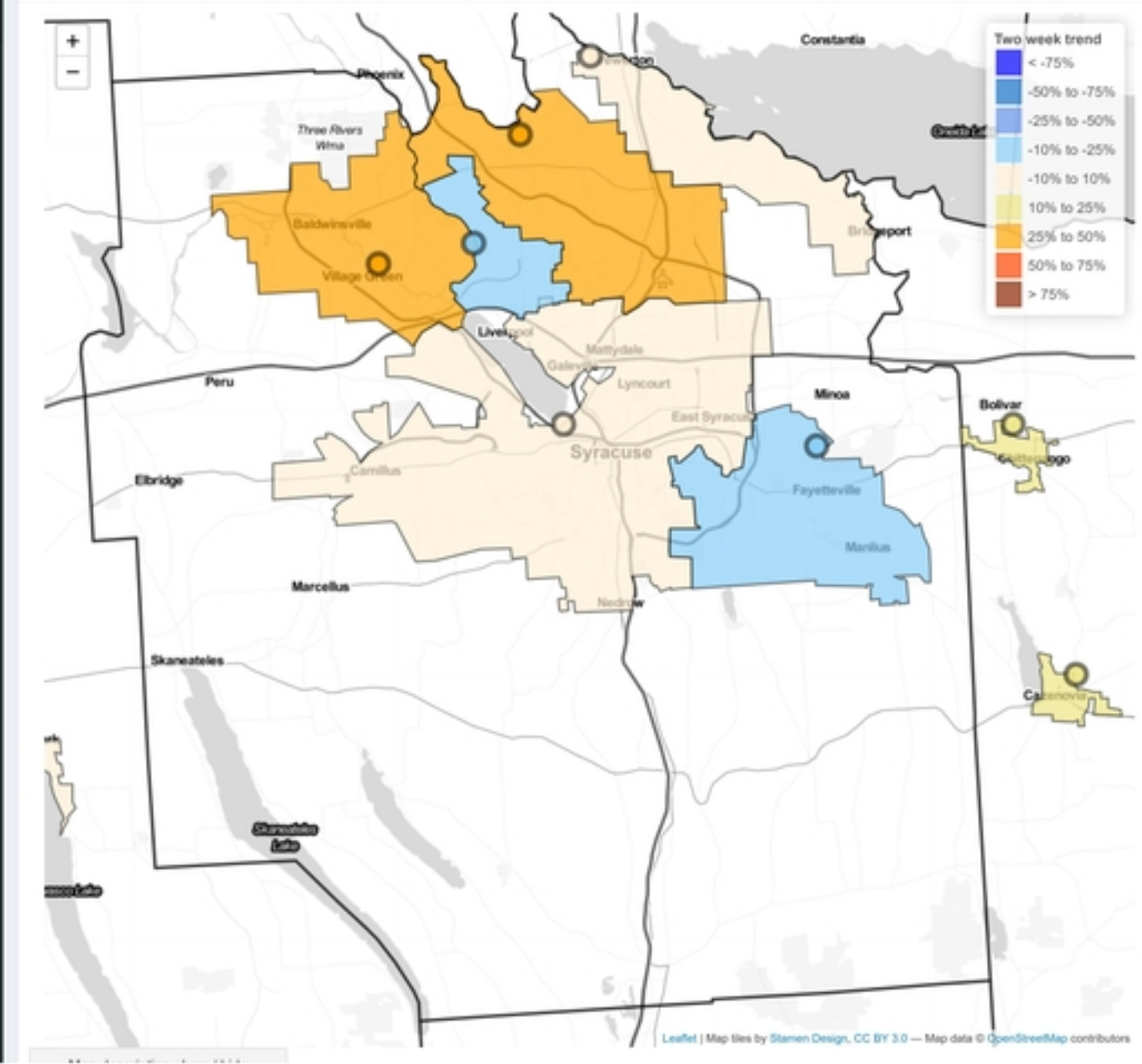

**Wastewater Metric** Two week trend

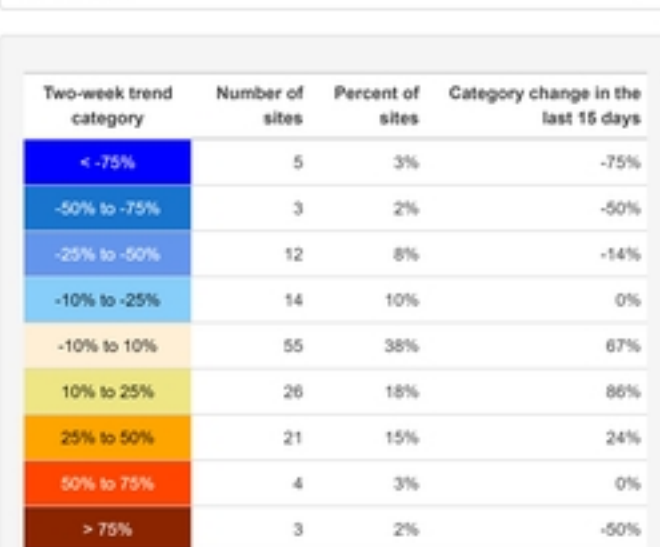

Total sites with current data: 143

Total number of wastewater sampling sites: 149

#### Two-week trend

To identify how wastewater results are changing over time, trend analysis is conducted on the most recent data. A two-week trend is calculated for each location using all data points within the fifteen previous days of the most recent sample for that location. The trend analysis calculates the average change in the SARS-CoV-2 Intensity over the fifteen-day period using a linear regression. Sites with fewer than two samples within the fifteen-day window appear as NA values. Category change in the last 15 days is calculated by subtracting the current number of sites in each current level category from the number of sites in the same category 15 days earlier and dividing by the number of sites in the same category 15 days earlier. See the Map description for more detailed information.

# Figure 4